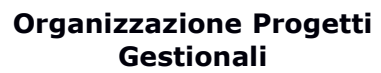

Il modulo "Commercial Agents" permette di gestire le provvigioni degli agenti, generando da ciascuna delle fatture clienti, le corrispondenti fatture di provvigione ai fornitori . Caratteristiche generali del modulo sono:

- la possibilità di definire il testo personalizzato da inserire nelle righe delle faƩure fornitori (sono ammesse le substitution variables)
- $\bullet$  il calcolo delle provvigioni può essere fatto:
	- . in valore assoluto
	- . percentualmente sul fatturato
	- . percentualmente sul margine
- per ciascuna fattura clienti sono possibili fino a 3 provvigioni
- il margine della fattura clienti viene calcolato comprendendo anche le provvigioni e visualizzato nell'apposita sezione dei margini nella pagina della fattura

Una analisi dei margini (generali, per cliente, ...) comprensiva delle provvigioni completa le funzionalità del modulo.

# 1) Configurazione del modulo

In fase di setup è possibile definire il testo che verra inserito nelle righe delle fatture per gli agentie identificante la commissione.

Si noti come:

- è possibile l'utilizzo delle substitution variables di Dolibarr
- sono altresì disponibili le seguenti 2 substitution variables
	- \_\_COMMISSION AMOUNT\_\_ importo della commissione

\_\_COMMISSION\_TYPE\_\_ Ɵpo della commissione (valore, sul faƩurato, sul margine)

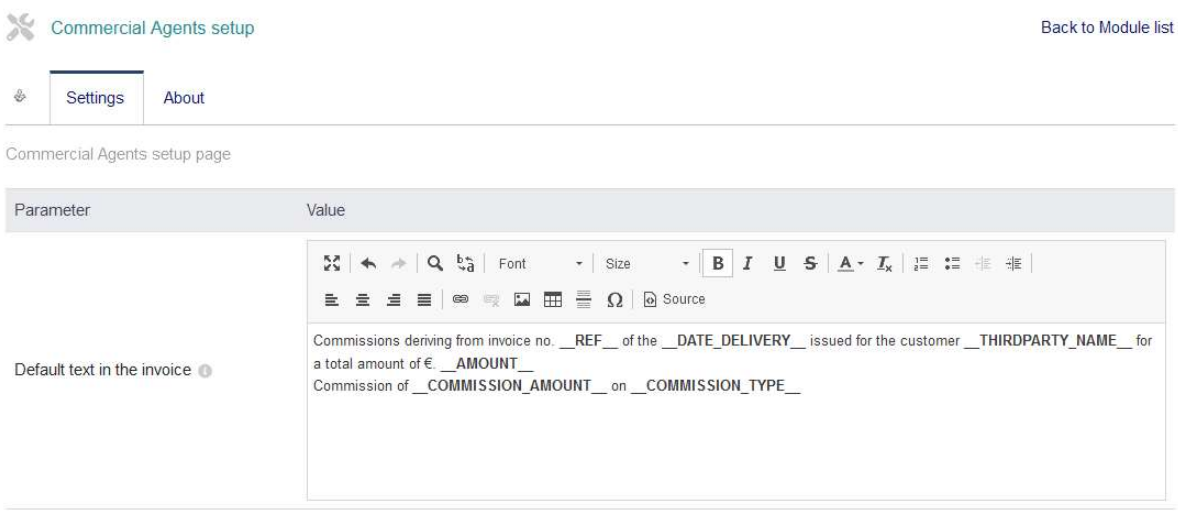

SAVE

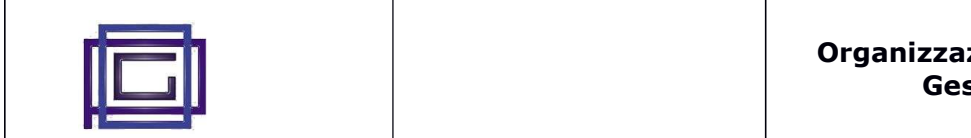

## 2) Utilizzo del modulo

## 2.1) Impostare dei defaul per il cliente

Per ciascun cliente è possibile impostare i seguenti valori di default che verranno proposti nella fatture corrispondenti:

- Agente principale
- Tipo di calcolo provvigioni (valore, sul fatturato, sul margine)
- Importo o percentuale delle provvigioni

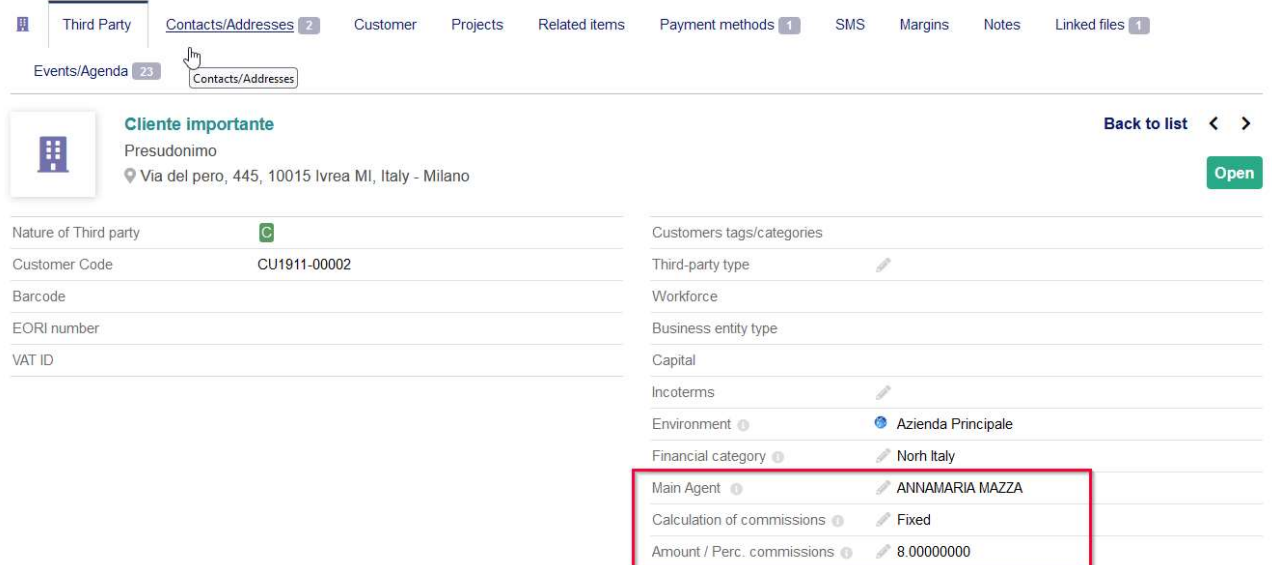

#### 2.2) Operazioni in Fatturazione

Al momento della fatturazione, uno specifico Tab permette di inserire i dati delle provvigioni. Si noti come le fatture presenti nella lista siano le sole fatture in stato "Bozza" relative al fornitore selezionate.

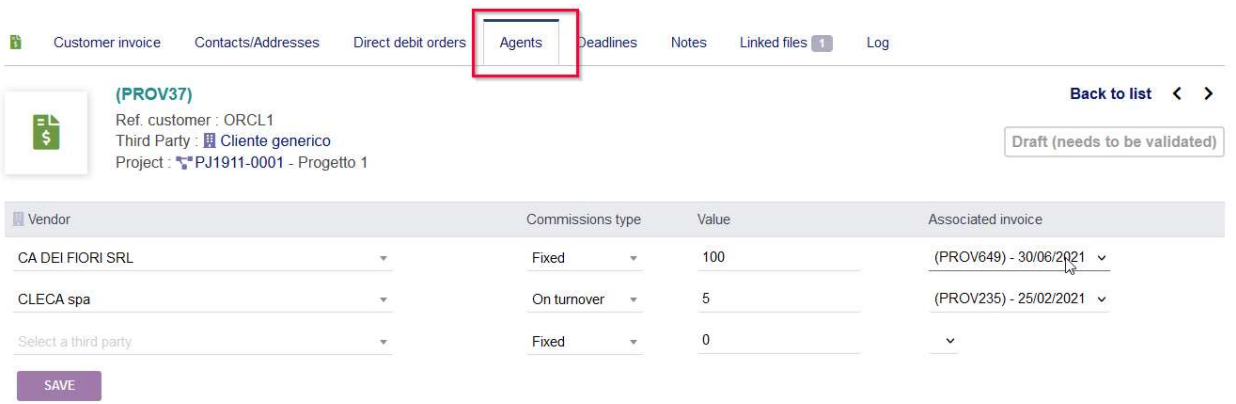

E' possibile inserire fino a 3 agenƟ e/o condizioni di calcolo delle provvigioni.

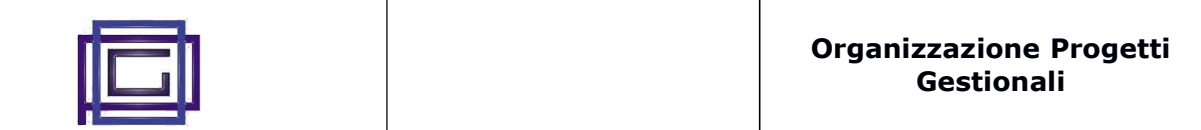

#### Alla conferma delle commissioni i valori inseriti sono calcolati e inseriti nella sezione dei margini

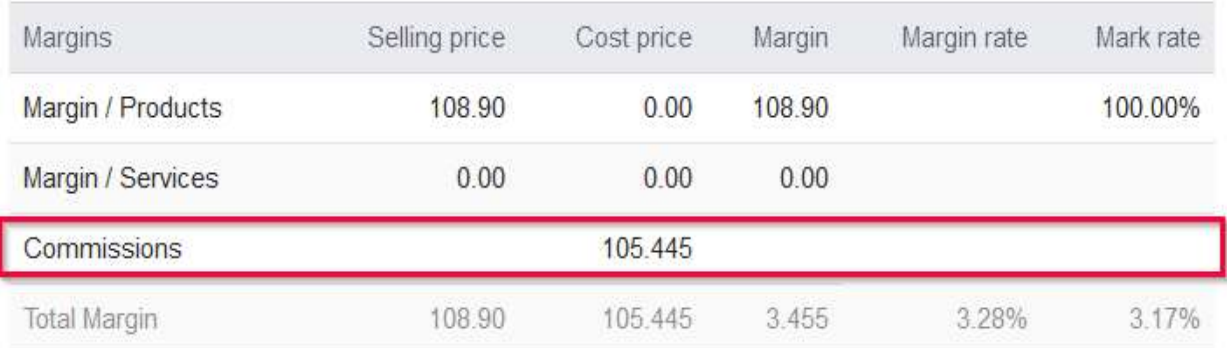

Quando la fattura cliente viene confermata, vengono generate le corrispondenti righe nella fattura (nelle fatture) fornitore selezionata.

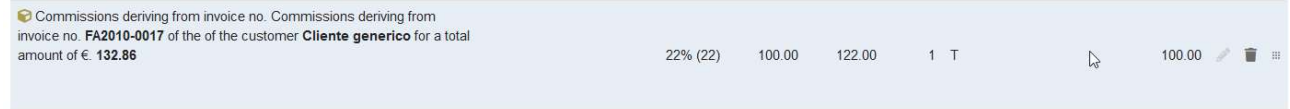

Riportando le fatture in stato di bozza, le righe verranno eliminate.

## 2.3) Analisi dei margini

E' infine stata aggiunta una nuova voce alle analisi dei margini.

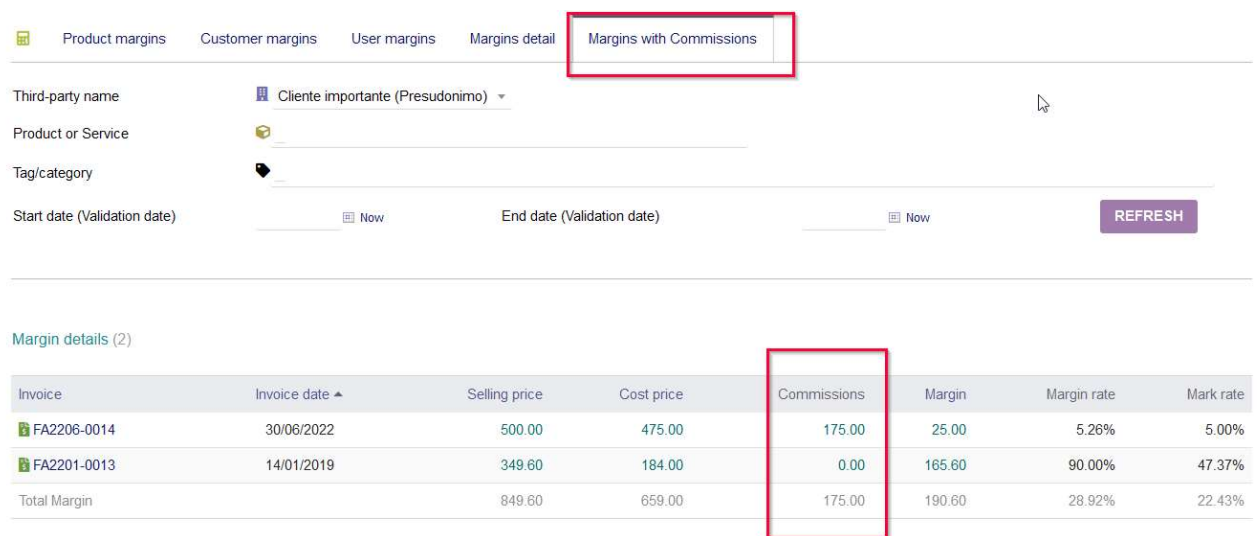

Anche nella lista delle fatture attive è stata inserita la colonna delle commissioni, non è stato però possibile ricalcolare in questa sede i margini.

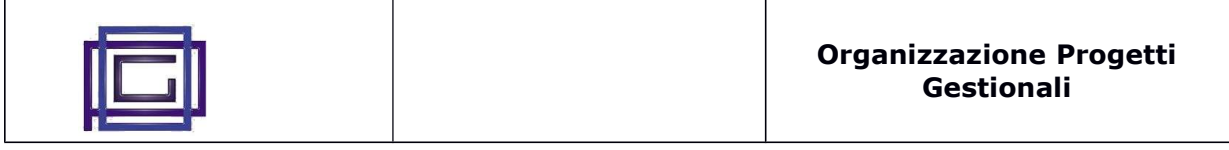

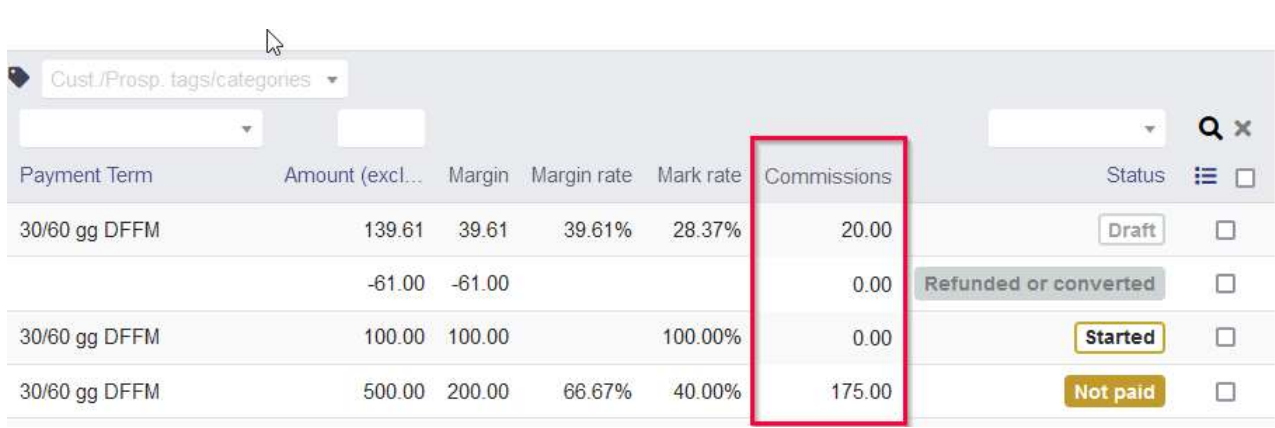